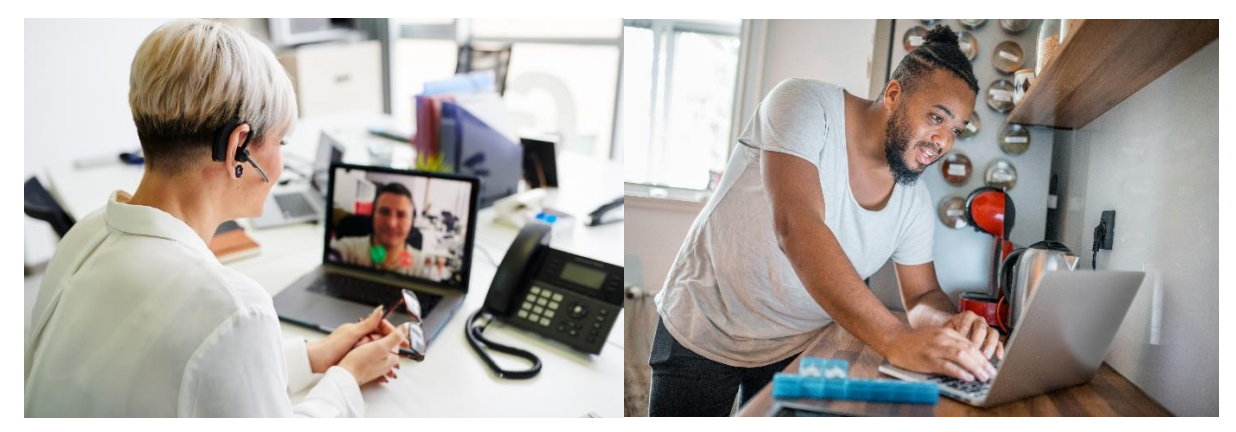

# Preparing for your first Telehealth appointment

- $\Rightarrow$  Your Telehealth appointment will be done via a video connection.
- $\Rightarrow$  You need to have a computer, tablet or smartphone. Whichever you choose, it must have a front facing camera, so that your provider can see you.
- $\Rightarrow$  You will use a program/app called Zoom to connect for your appointment.

What is Zoom? Zoom is a health information (HIPAA) compliant video conferencing system that allows you to have a video visit with your UW medicine care provider.

- $\Rightarrow$  Prior to your first telehealth visit, you will need to take some steps to set up Zoom. See steps below.
- $\Rightarrow$  When your visit starts, we'll ask for an alternate contact number, in case you get disconnected.

**If you have trouble or need assistance with set up, contact our service desk at: 206-520-8963.**

#### **You can find additional information about Telehealth at UW Medicine (including new patient forms) at the following link: [https://www.uwmedicine.org/telehealth.](https://www.uwmedicine.org/telehealth)**

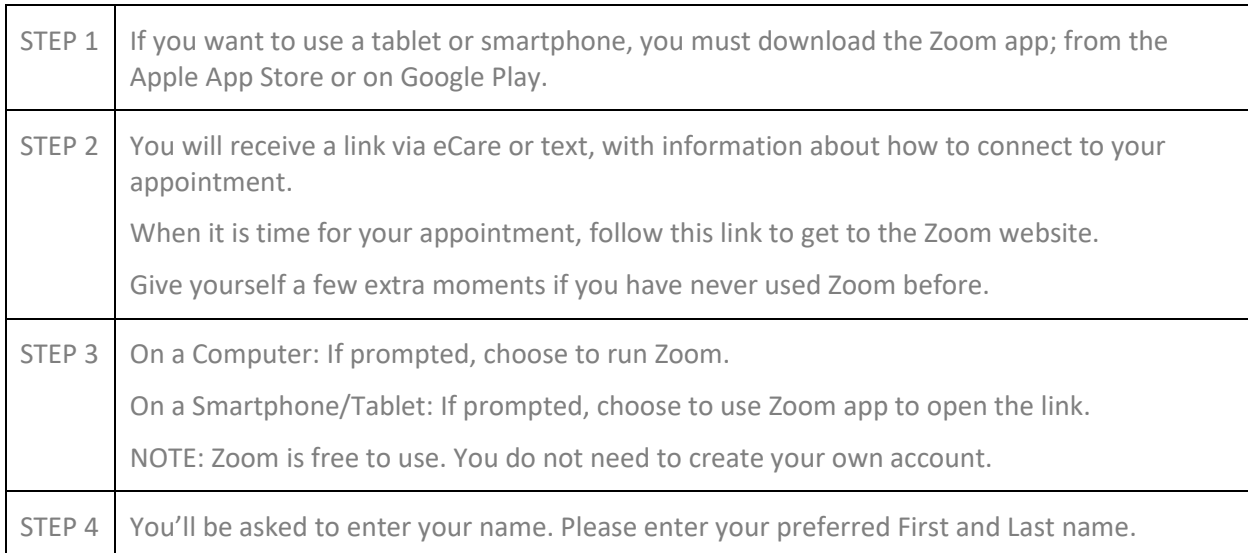

#### Prior to your first visit:

## **UW** Medicine

# **UW** Medicine

PREPARING FOR A TELEHEALTH APPOINTMENT VIA ZOOM

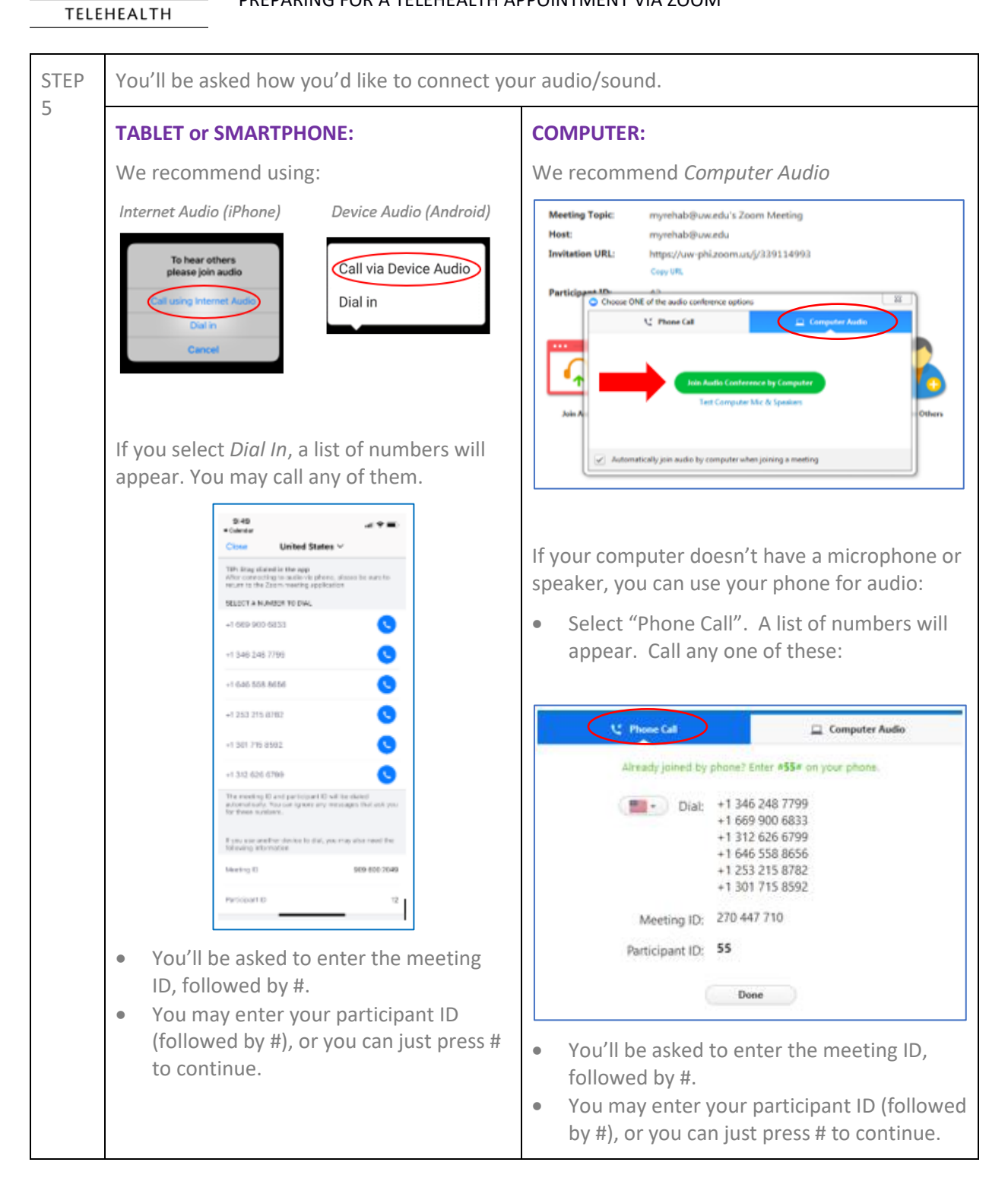

## **UW** Medicine **TELEHEALTH**

#### PREPARING FOR A TELEHEALTH APPOINTMENT VIA ZOOM

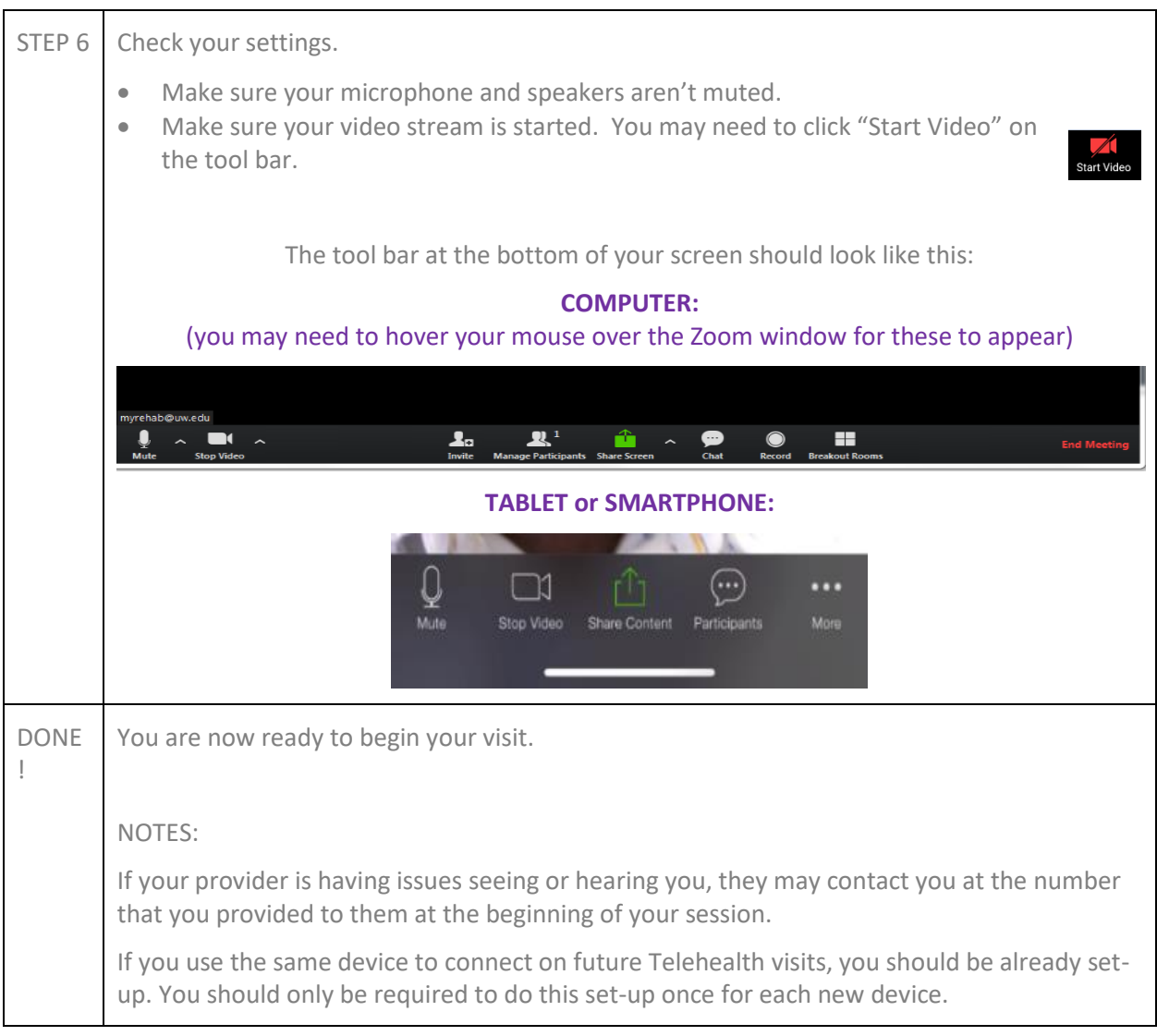

**If you have trouble or need assistance, contact our service desk at: 206-520-8963.**